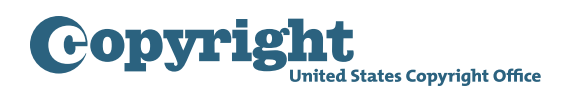

## Getting started with the Group Registration Option for Musical Works Published on the Same Album

**Step One:** Click the "**Register Certain Groups of Published Works**" link located under Other Registration Options in the navigation menu.

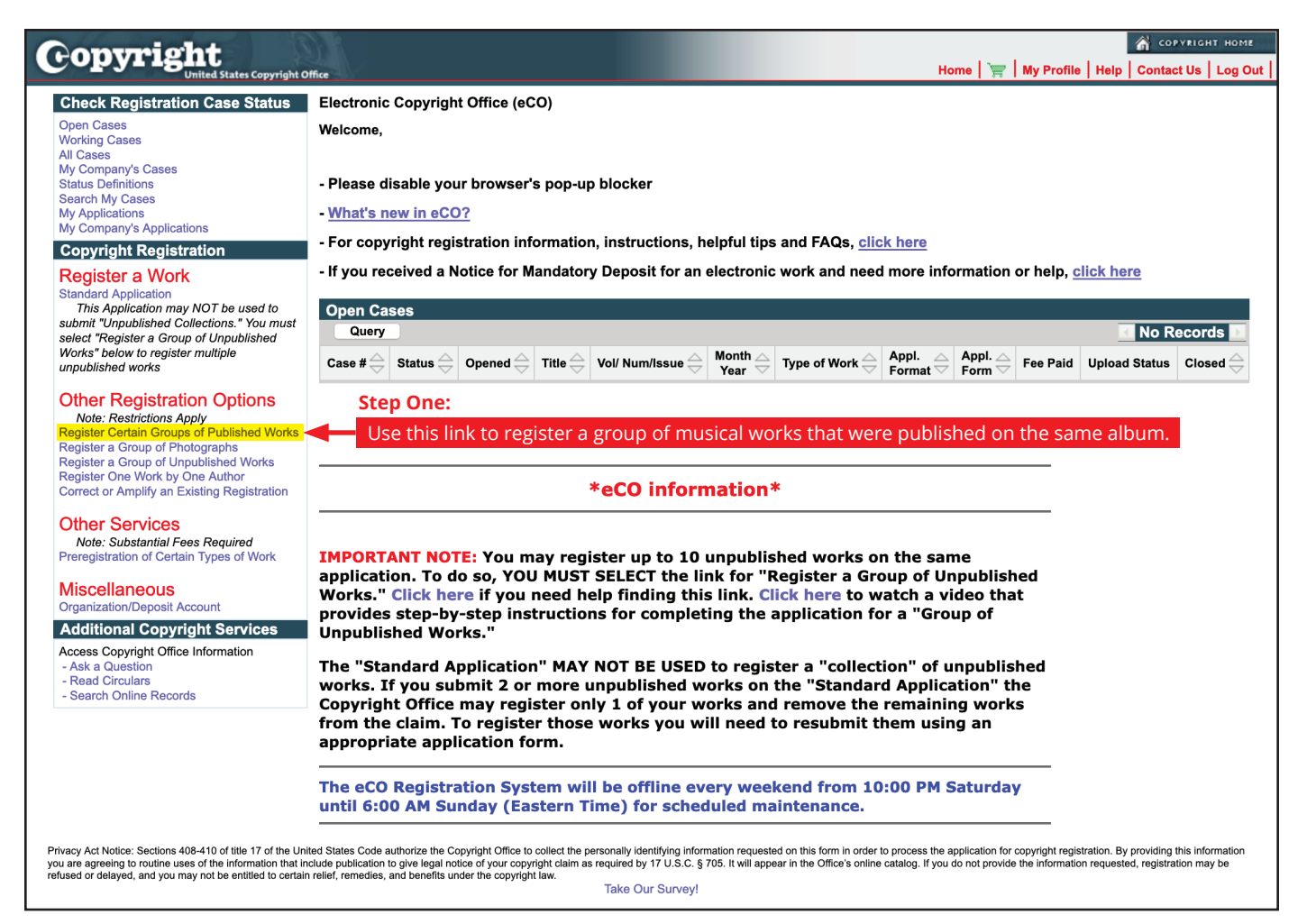

**Step Two:** Confirm the type of group you want to register is listed, then click "Start Registration."

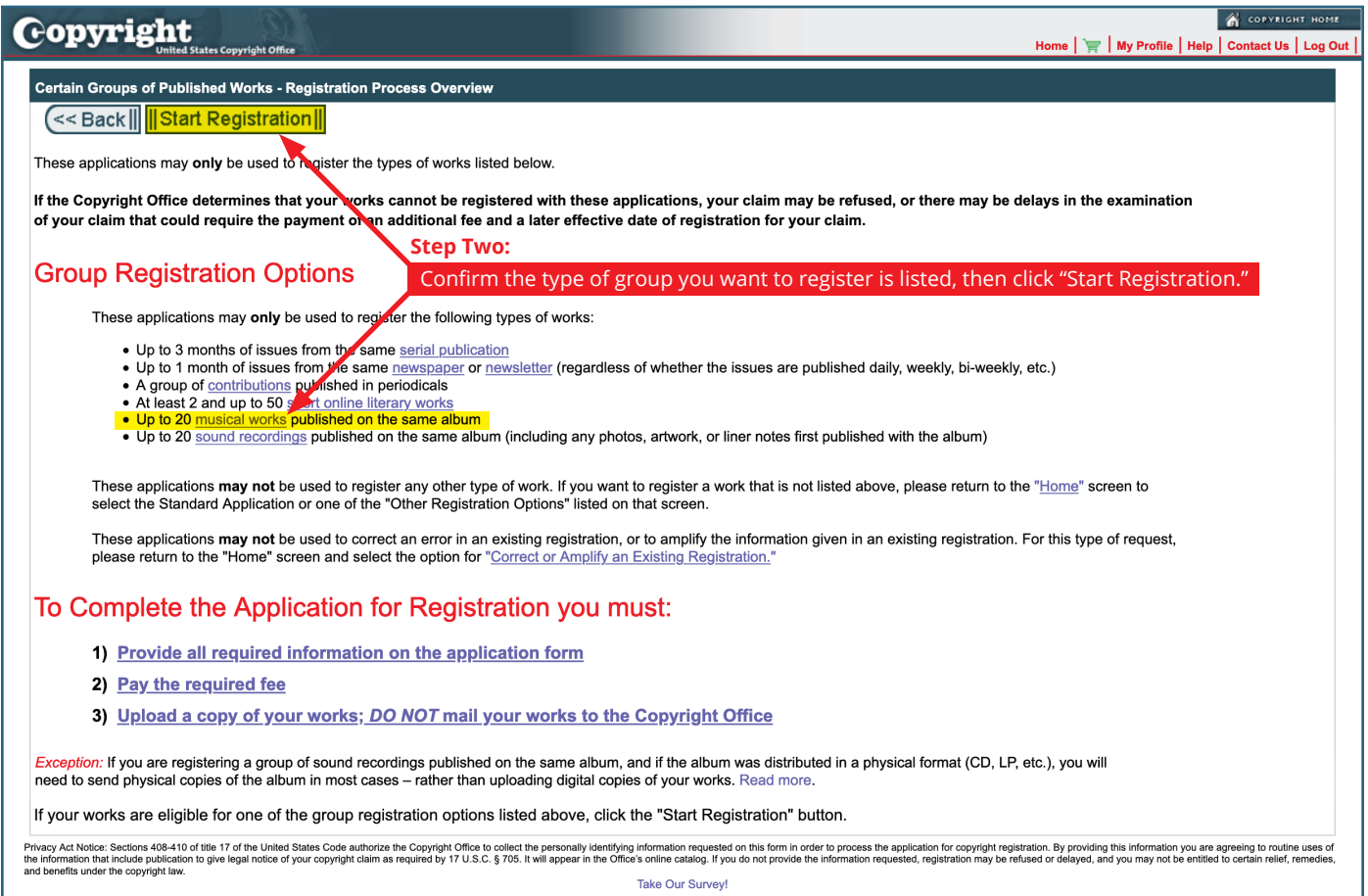

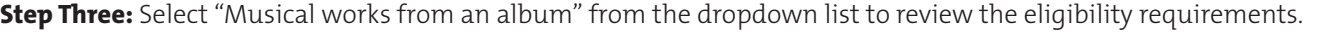

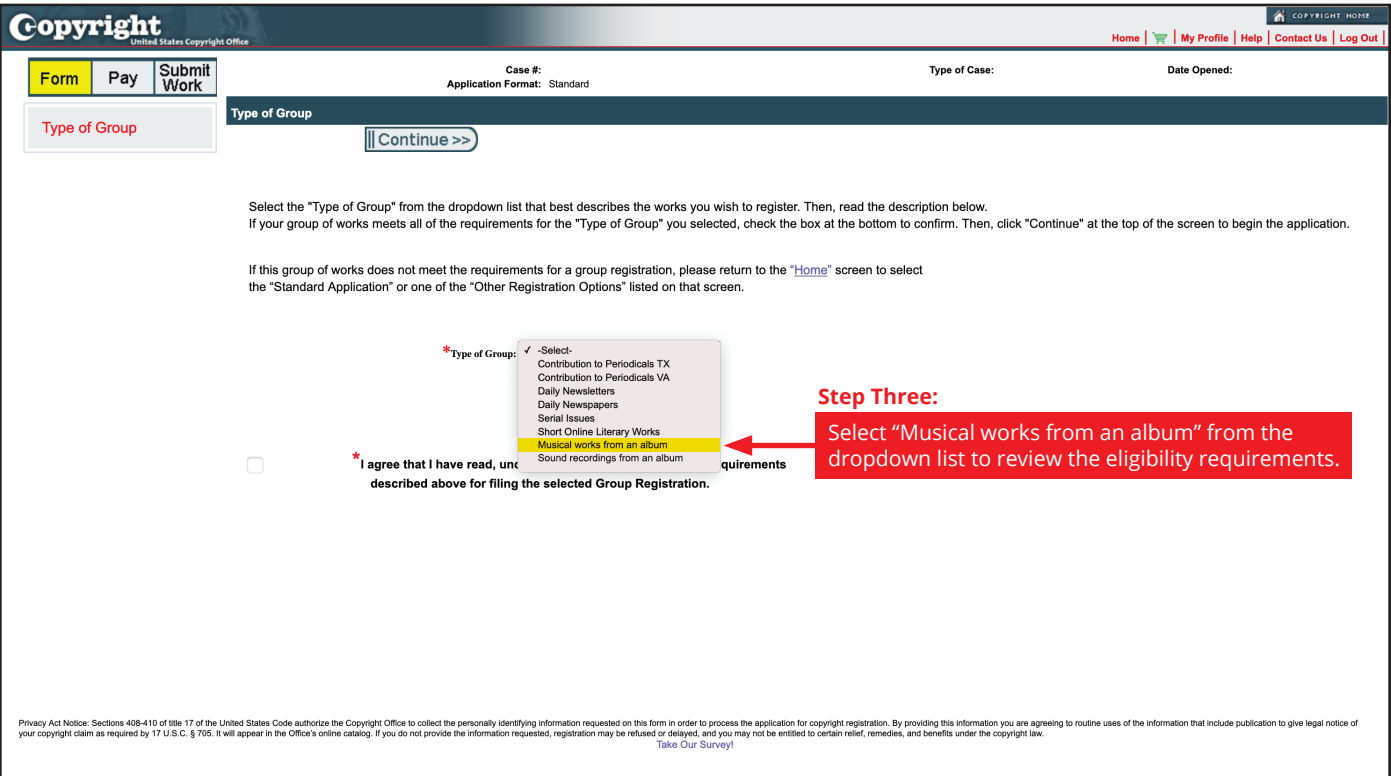

**Step Four:** Check the box if your group of musical works meets the eligibility requirements.

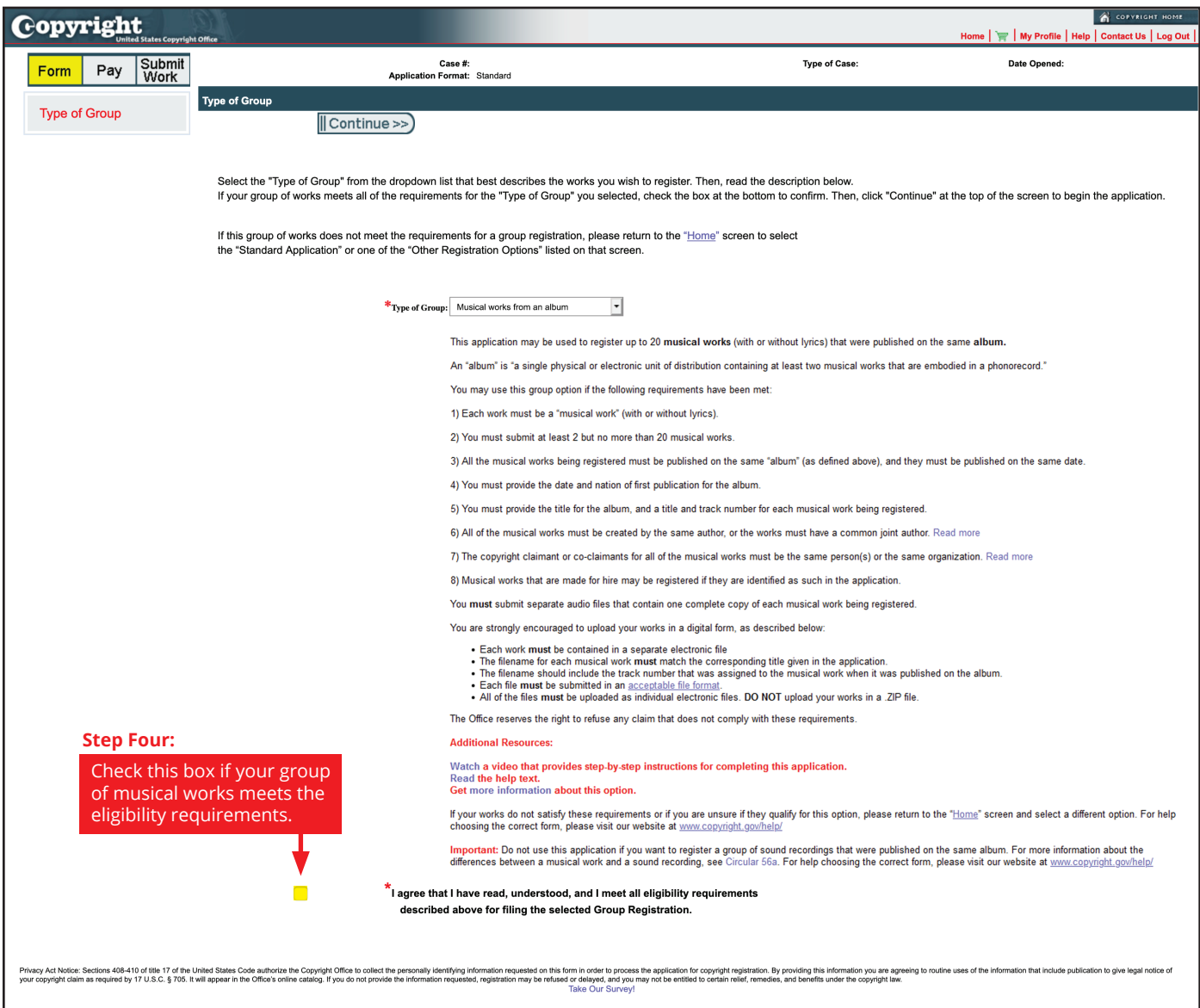

**Step Five:** Click "Continue" to proceed with application.

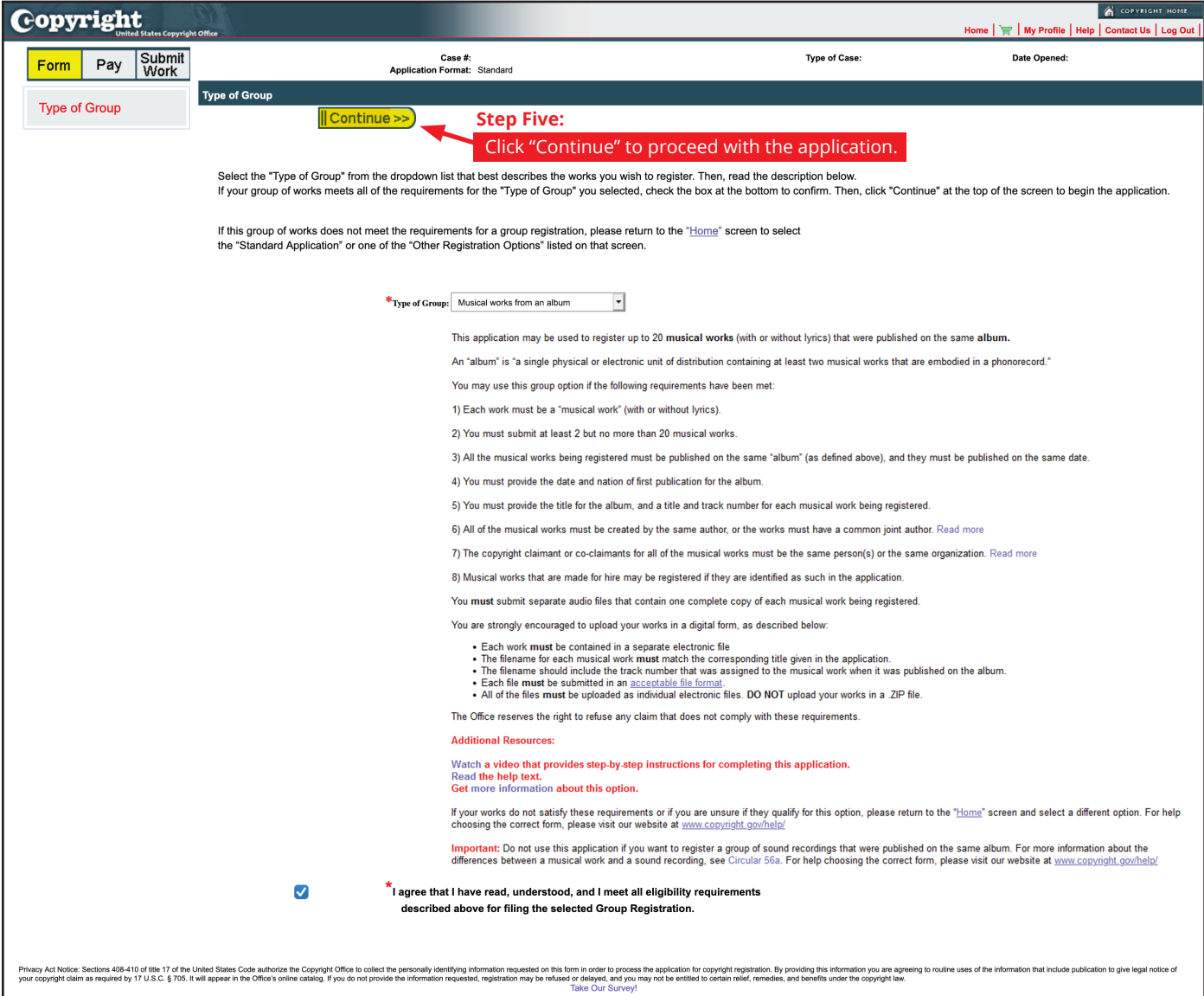